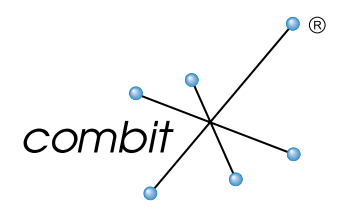

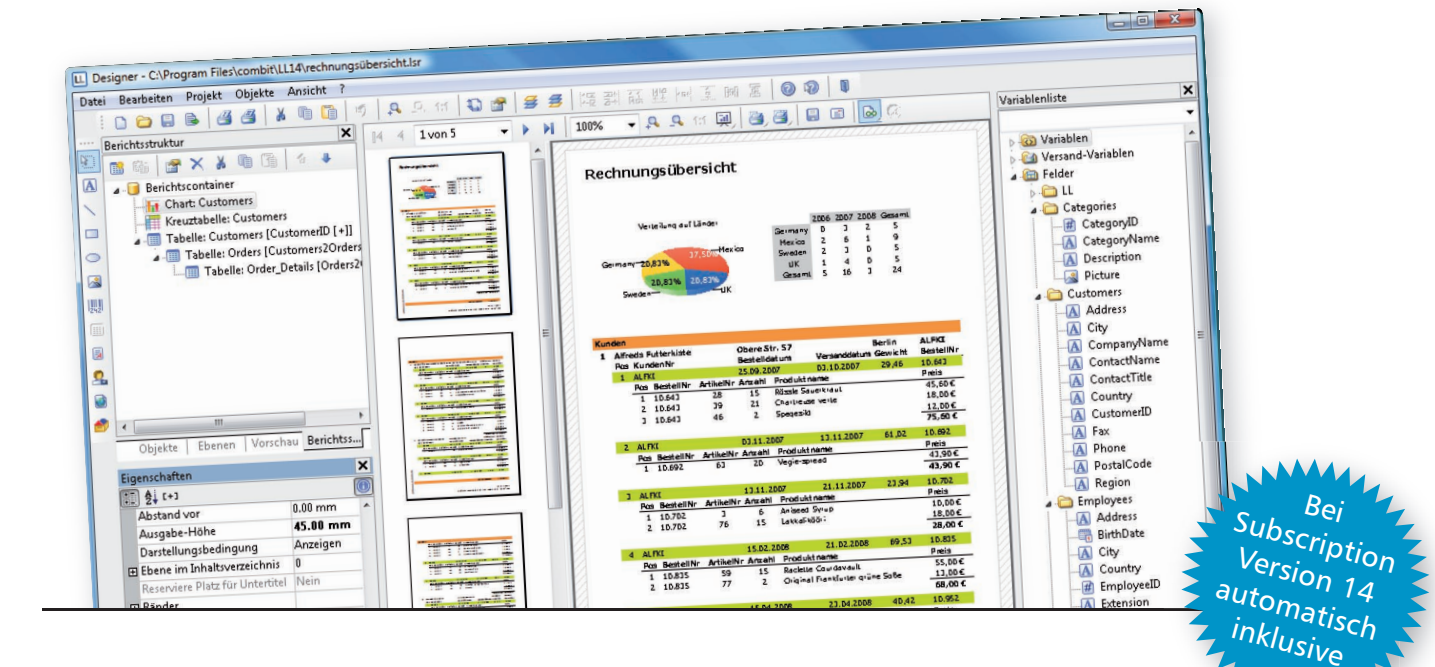

# LL14: Grenzen durchbrechei

Hätten wir nie für möglich gehalten, verschiedene List & Label Welten so zu verbinden: Die Echtdatenvorschau lebt jetzt auch im Designer, Projekte können sowohl Hoch- als auch Querformat enthalten. Herausforderung gemeistert, man fühlt sich großartig. Was stellen wir sonst noch an?

#### Die Echtdatenvorschau lebt jetzt auch im Designer.

Schnell gesagt, hat diese Neuerung doch beispiellosen Einfluss auf alles und jeden: Kein Raus aus dem Designer, Rein in den Designer mehr. Die Zeitersparnis ist gewaltig, genau wie der Gewinn für Ihr Nervenkostüm. "Das ist ein völlig neues Design-Gefühl" meint Jochen Bartlau, Project Manager von List & Label. "Es gibt jetzt eigentlich keinen Grund mehr, den Designer je wieder zu verlassen" ergänzt er augenzwinkernd. Recht hat er, denn Druck und Export und alles, was Sie sonst von der Vorschau aus gestartet haben, starten Sie jetzt im Designer!

Verschiedene Layout-Bereiche lassen Sie mal eben eine Seite im Querformat in Ihre sonst hochformatige Auswertung einschieben und (Mehrfach-)Schachtansteuerungen spielerisch bewältigen. Im Chart-Objekt jonglieren Sie gekonnt mit Reihen und geben z.B. Soll- und Ist-Werte abhängig von der Zeit als Liniendiagramm aus. Versiert legen Sie in Ihrer Vorschaudatei ein Inhaltsverzeichnis an und erstellen aus einer Projektdatei prompt den DOM-Code, automatisch wohlgemerkt. Im Designer lacht der vereinfachte Modus für Eigenschaften jeden Anwender an und der neue Filter für Funktionen liefert Gesuchtes im Nu. Mehr im Folgenden.

#### LL14 Highlights

**Echtdatenvorschau im Designer** :: alle Funktionalitäten der Vorschau direkt im Designer **Layout-Bereiche** :: verschiedene Papierformate (A4, A3, quer ...) :: (Mehrfach-)Schachtansteuerung **Charts** :: echte Reihen **Vorschau** :: Inhaltsverzeichnis anlegen :: deutlich kleinere Datei bei JPEG-Bildern **DOM** :: Automatisch Code aus Projekt erzeugen :: DOM-Viewer überarbeitet und mit Suchfunktion :: Unterstützung für Layout-Bereiche **Designer** :: vereinfachter Modus für Eigenschaften :: Filter für Funktionen, Variablen und Felder :: Hilfslinien samt angedockter Objekte verschieben :: neue Ausgabeformate :: Kommentare in Formeln :: Designer-Erweiterung durch eigene Aktionen **Erscheinungstermin** :: **Sept/Okt 2008 Bei laufender Subscription sind neue Features automatisch inklusive Early-Bird** :: bis **24.09.2008** vorbestellen und

20% des Update- bzw. Neupreises sparen :: Mehr auf der Rückseite. Weiter der Rückseite der Rückseite. Weiter der Rückseite der Rückseite. Weiter der Rückseit<br>1980 – Weiter der Rückseite der Rückseite der Rückseite der Rückseite der Rückseite der Rückseite.<br>1980 – Der R

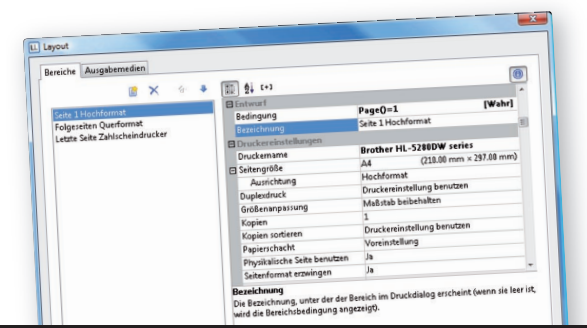

#### Verschiedene Layout-Bereiche

Mischen possible. Erste Seite auf Drucker1, weiter auf Drucker2, danach quer auf Drucker3, letzte auf Zahlscheindrucker. Zwischen Formaten im Designer umschalten? Auf Querformat per Bedingung wechseln? Klar!

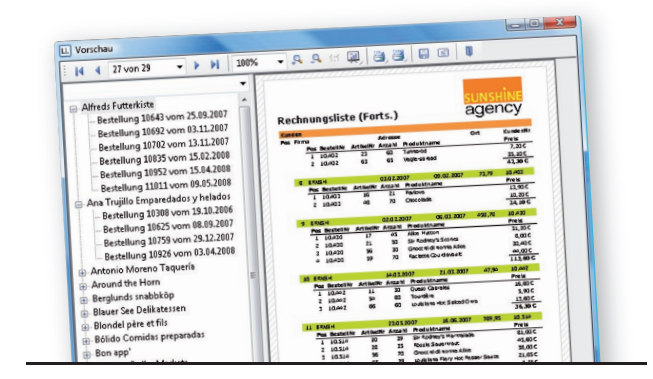

#### Vorschau mit Verzeichnis

Inhaltsverzeichnis wie bei PDF, und Sie können bequem im List & Label Viewer im linken Bereich durch den Report navigieren. Besonders bei großen Dateien die einfachste Chance, schnell fündig zu werden.

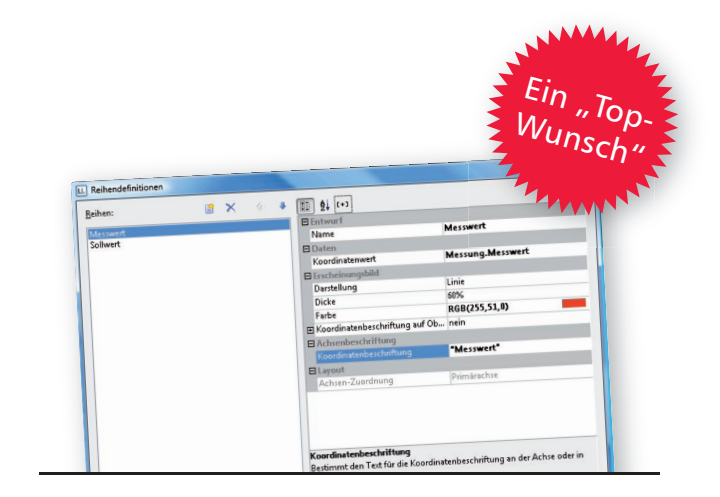

## Reihen im Chart-Objekt

Mit einem einzigen Datensatz aus der Datenbank definieren Sie echte Reihen, z.B. Soll-Wert, Ist-Wert, Toleranz, und lassen sie parallel in einem Liniendiagramm über die Zeit darstellen. Einfach und anwenderfreundlich!

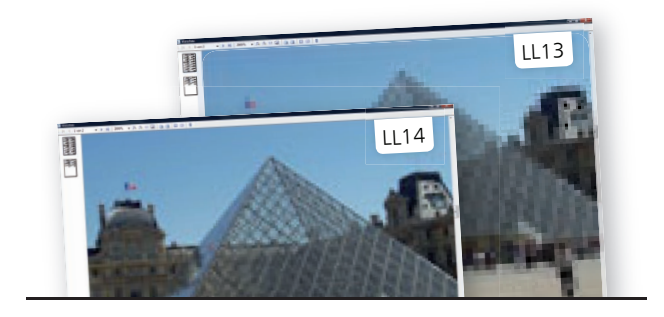

#### Vorschau und JPEGs

Bis zu 80% kleiner ist die Vorschaudatei, wenn viele JPEGs im Spiel sind. Gut vor allem, wenn Vorschaudateien per Download reisen. Außerdem gibt's was fürs Auge durch optionale Bildglättung.

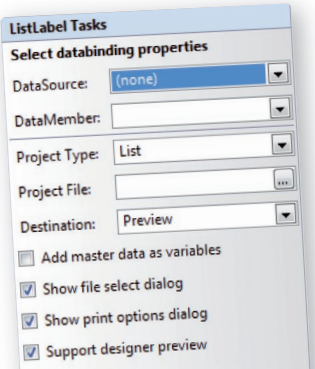

Bei Databinding mit .NET oder der VCL ist die Integration geschenkt. Für jede andere Sprache gilt: sie muss mit Threads und Callbacks umgehen können, damit's funktioniert. Wie z.B. C++, hier liefern wir ein Beispiel mit.

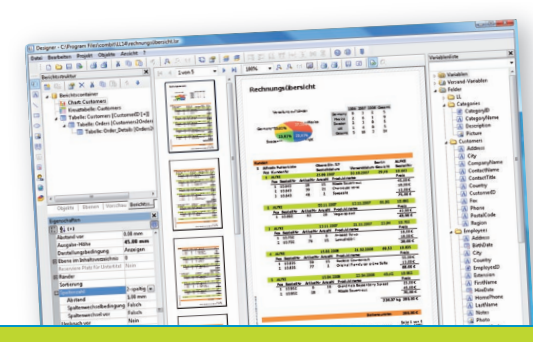

#### **Echtdatenvorschau im Designer**

Speed-Designing. Sie sehen unmittelbar, welche Auswirkungen Ihre Änderungen haben. Die komplette Vorschau lebt im Designer, d.h. inklusive Druck, Export, eMail-Versand und Präsentationsmodus.

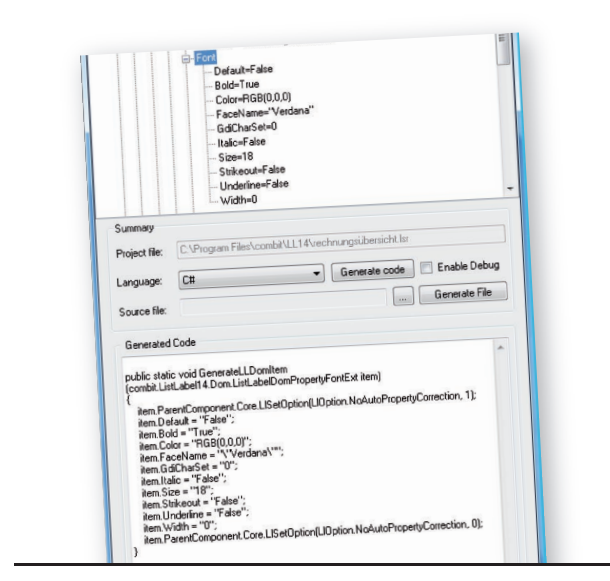

#### DOM-Code aus Projektdatei\*

Jetzt auch andersrum. Eigenschaften, einzelne Objekte bis hin zum kompletten Projekt lassen Sie per Aufruf als DOM-Code für .NET erzeugen. Statt mit Lineal und Bleistift designen Sie dort, wo's am einfachsten ist: im Designer.

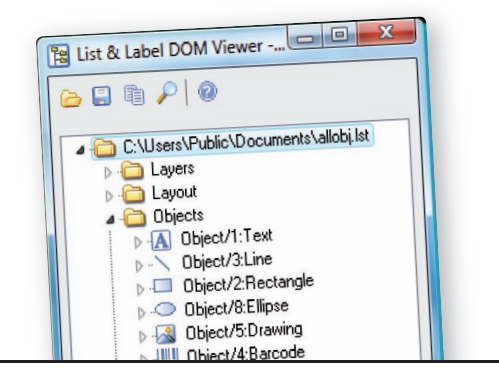

#### DOM-Viewer überarbeitet\*

Aufgehübscht und suchfreudig. Im Vista Look & Feel, mit stark erweiterten Icons, verschafft der DOM-Viewer einen besseren Überlick, lässt Sie Projektdateien per Drag & Drop öffnen und einzelne Objekte oder Eigenschaften finden.

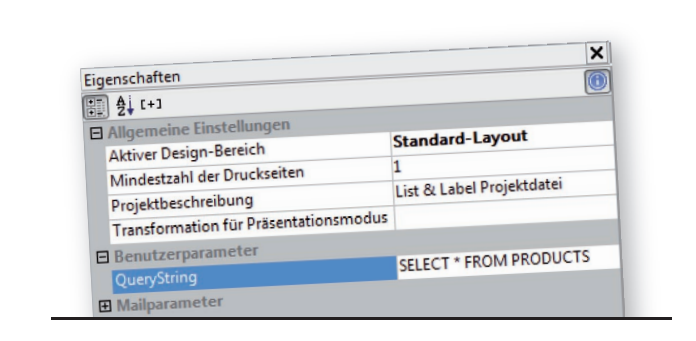

## Projektdatei als Allzweckspeicher

Jetzt noch schlauer. Projektparameterschnittstelle um eine Methode erweitern, und schon lassen sich SQL-Abfragen oder ganze Sets in der Projektdatei ablegen und wieder abrufen. Genial, diese parametrisierbaren Reports!

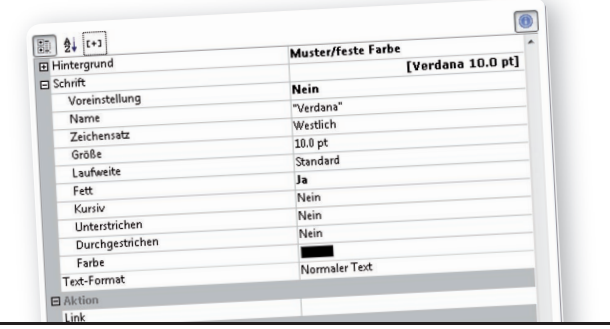

# Einfachheit in den Eigenschaften

Wenn weniger mehr ist, finden sich Anwender besser zurecht. Wahlweise im Klartext steht da, was Sache ist. Hat man selbst Änderungen vorgenommen, wird's fett, so zeigt sich jede Abweichung von den Default-Werten.

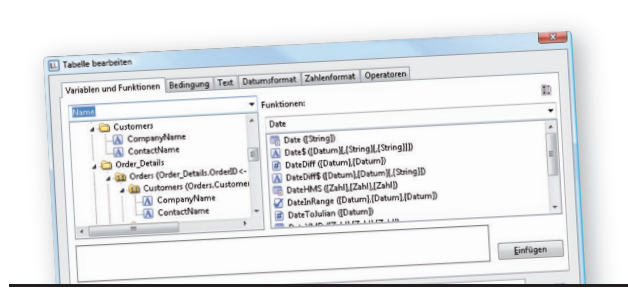

#### Filter für Funktionen & Co

Im überarbeiteten Formelassistent "Name" oberhalb der Feldliste eingeben, und alle Felder, die "Name" enthalten, werden präsentiert. Geht bei Funktionen und Feldern/Variablen und spart Zeit bei "Wie hieß nochmal die Funktion mit Date?"

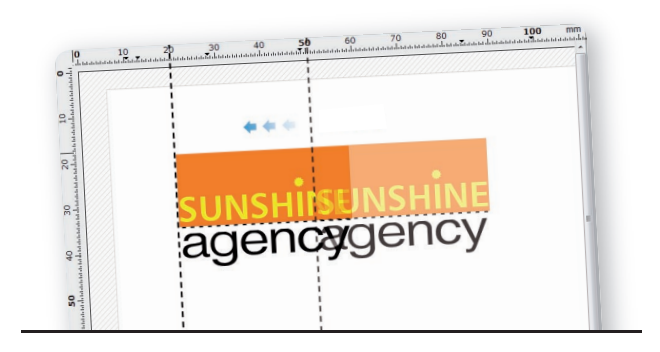

#### Mitsamt angedockten Objekten

Hilfslinien werden magnetisch, aber nur auf Wunsch via Strg-Taste. Dann verschieben Sie nämlich nicht nur die Hilfslinie selbst, sondern alles was an ihr haftet.

#### List & Label 14 News

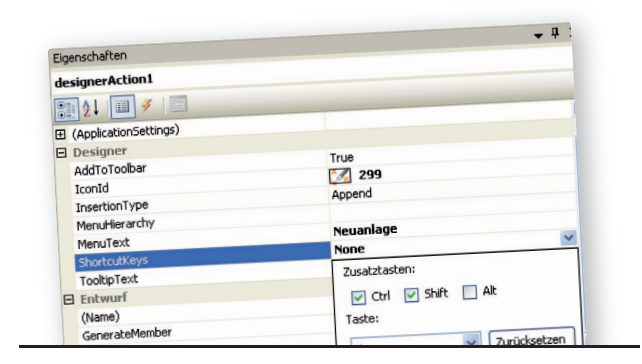

#### Eigene Designer Aktionen

Für Subscriber gab's diese bereits im Laufe von Version 13. Neben eigenen Funktionen und Objekten jetzt auch eigene Aktionen. In Kombination mit DOM im Designer kann man z.B. StyleSheets auf Knopfdruck auswählen und ähnliches.

#### Wichtig zu wissen

**Erscheinungstermin** vorauss. Sept/Okt 2008 

- **Als Subscriber Professional oder Enterprise Edition 13 –** haben Sie die Version 14 bereits inklusive und damit schon alles erledigt und bezahlt. Sie erhalten von uns automatisch Informationen zum Download bzw. zur Lieferung auf CD. Bitte noch registrieren, falls noch nicht geschehen.
- $\rightarrow$ **Als Kunde mit einer Standard Edition 13 oder einer beliebigen Edition 12 oder älter gibt's das Early-Bird Update auf die Standard Edition 14**, wenn Sie bis **24.09.2008** vorbestellen. Sie sparen 20% des regulären Update-Preises! Danach gibt's für Sie das Update auf die Standard Edition 14 zum regulären Update-Preis, dieser beträgt 60% des Neupreises. Bitte vorher registrieren.
- $\Rightarrow$ **Unabhängig von Edition und Version gibt's für Kunden bis 24.09.2008 die Early-Bird Subscription** – Professional oder Enterprise Edition 14. Sie sparen 20% des regulären Neupreises, wenn Sie vorbestellen.

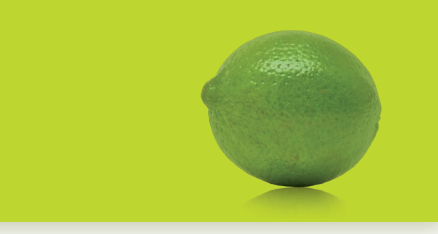

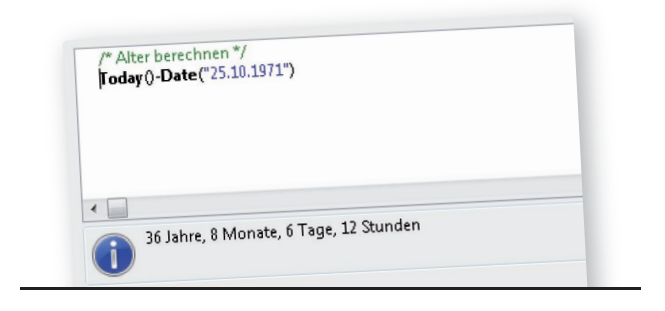

#### Subscriber hatten's schon

... für alle anderen ist es neu. Hier daher, was sich sonst noch während der Version 13 getan hat:

Kommentare in Formeln :: Gerade bei umfangreicheren Ausdrücken ist dies von unschätzbarem Wert. Siehe Bild oben.

Zeitspannen-Formatter :: Auch oben zu sehen, die neue Funktion zur Formatierung von Zeitspannen.

Offset :: TotalPages\$() kann über einen weiteren Parameter mit einem Offset versehen werden, um auch in zusammengesetzten Projekten die richtigen Werte zu liefern.

Eigene Datenfilter-Eigenschaft :: Tabellen und Kreuztabellen im Berichtscontainer haben jetzt eine eigene Datenfilter-Eigenschaft.

.NET-Dokumentation verbessert, direkte Anzeige der Hilfetexte in der IDE und – jetzt neu in Version 14 – im VS 2008-Stil.

Excel-Export :: Direkte Übernahme der Ausgabeformatierung beim Excel-Export.

WPF Viewercontrol :: Fit für die neueste UI-Generation von MS.

#### Fragen?

Wir sind gerne für Sie da! T +49 (0) 7531 90 60 10

Mehr Informationen zu weiteren Neuerungen, Abbildungen in Originalgröße und einen Produktfilm über die Neuerungen finden Sie noch vor dem Erscheinungstermin auf www.combit.net. Der Newsletter informiert, wann's soweit ist!

**© combit GmbH 2008,** Irrtümer und Änderungen vorbehalten! Die Angaben stellen nur Beschreibungen dar und enthalten keine Garantie der Beschaffenheit der Produkte. Bitte beachten Sie, dass es bei den angegebenen Fremdproduktversionen verschiedene, funktionell abweichende Releases geben kann. Wir empfehlen Ihnen mit Hilfe der kostenlosen Testversion evtl. Probleme im Vorfeld auszuschließen. Alle genannten Produkte, Produktbezeichnungen sowie Logos sind Marken, eingetragene Warenzeichen oder Eigentum der jeweiligen Hersteller.

combit GmbH Untere Laube 30 78462 Konstanz Deutschland

**Sales & Service Team**  $T + 49$  (0) 7531 90 60 10  $F + 49$  (0) 7531 90 60 18 info@combit.net

# **www.combit.net**